**Camtasia** 

Tutorial for Mobile-Usability Tests

## **Step 1:** Download and Setup

- Download the setup-file from http://www.chip.de/downloads/Camtasia-Studio\_13005403.html
- Install Camtasia and verify your license (without license-key access to a 30 day trial is available)

**Step 2:** Recording

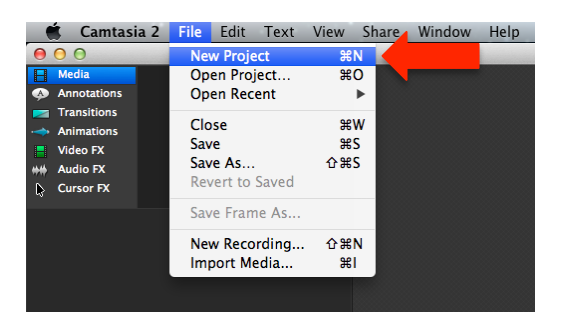

• Select **"New Project"** in the **"File"** menu

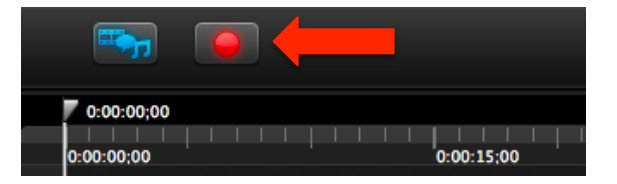

• Click on the red dot at the bottom left of the interface

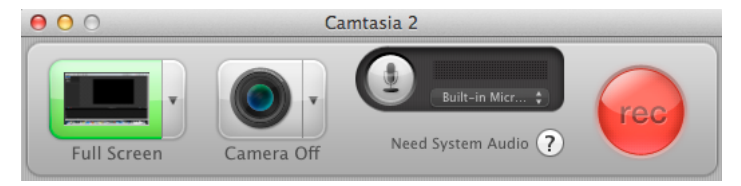

- Choose the size and resolution (e.g. fullscreen) of the screen-section you want to record and if you want Camtasia to simultaneously record audio from a microphone and/or video from a camera (If you want to record system-audio you need to install the **TechSmith Audio Capture Component**)
- When you are finished with adjusting, start recording by clicking on the red **"rec"** button
- You have 3 seconds to prepare before Camtasia starts recording
- Stop the recording by pressing **CTRL+ALT+SHIFT+F9** on PC and **ALT+CMD+2** on Mac You can also just use the Camtasia icon on your taskbar

## **Step 3:** Editing

• When your recording is finished the Camtasia interface will open and you can edit your screen-capture

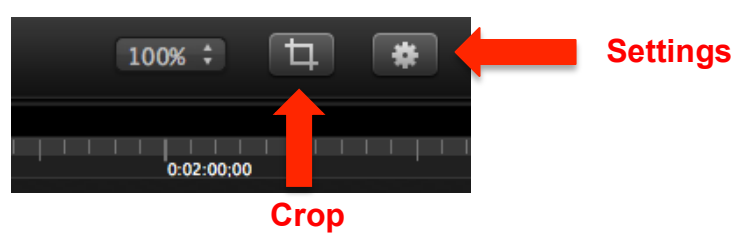

- Click the gear-icon (settings) on the bottom right to change the size (scale) and brightness (opacity) of your recording
- Use the button left to settings to crop the video

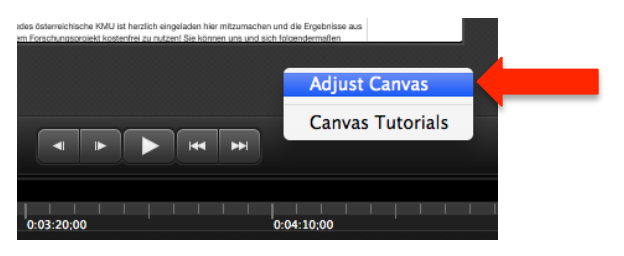

• Adjust the part of the recording you want to show by right-clicking on the grey field surrounding the video (canvas), then choose **"Adjust canvas"**

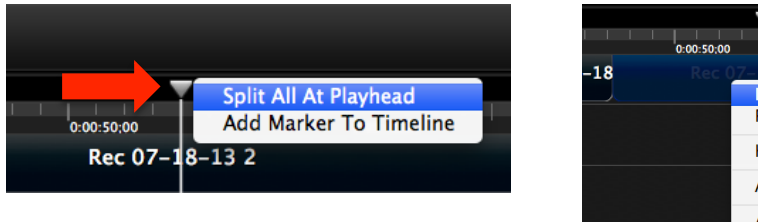

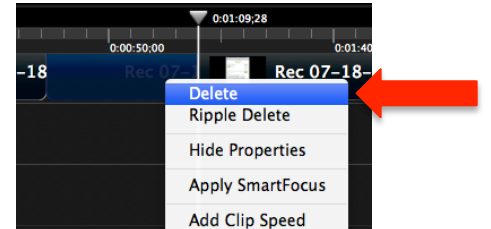

• To cut your video, move the **Playhead** (grey arrow on top of the tracks) to the beginning of the part you want to cut out, right-click on it and select **"Split All At Playhead"** and then do the same thing at the end of said part

Now you can select and delete the useless footage separately

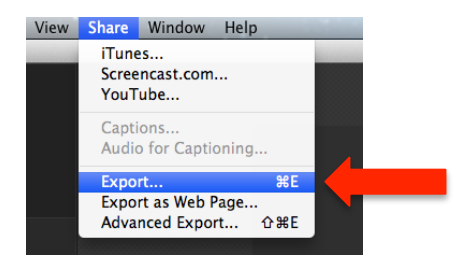

• When you are content with your video go to the **"Share"** menu and click on **"Export"** Choose the file-type (e.g. .mp4 for Youtube uploads), name, location and click on **"Export"**

**Hint:**

• You can easily arrange different recordings by dragging them over the different tracks at the bottom of the interface